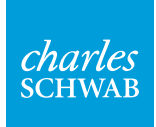

# **How to find your tax documents**

Follow these instructions to learn how to find your tax documents.

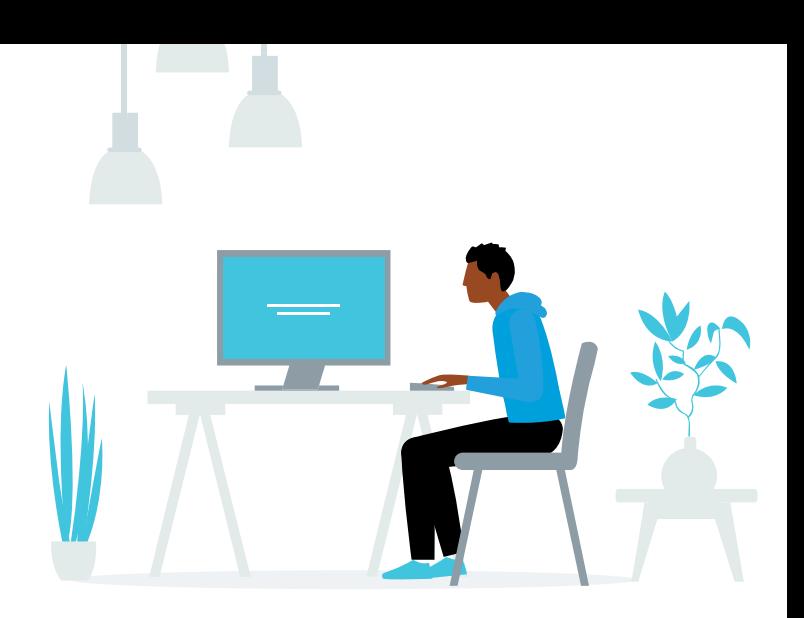

## **Key term**

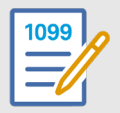

# 1099 form

A 1099 tax form is used to report income received from sources other than an employer.

#### **Get started**

Log in to your account. Click "Accounts" and then select "Statements."

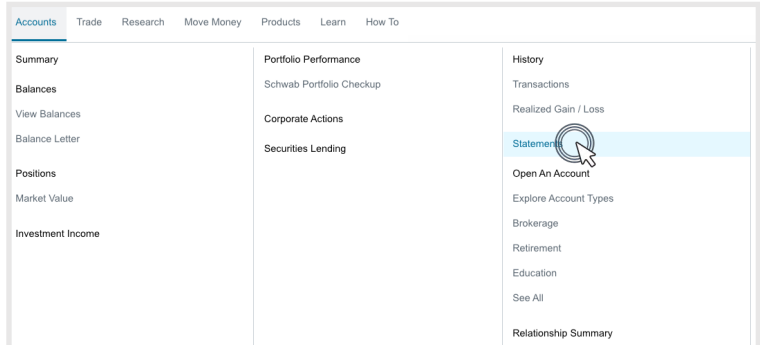

### **Step 1**

During tax season you will see the 1099 Dashboard which offers a convenient view of your tax forms for the current tax year.

Click one of the download options from the right column to save the forms you want.

**Note:** If your account was converted in 2023 from TD Ameritrade to Schwab, your Consolidated 1099 and 1099-R forms will also be included on the 1099 Dashboard.

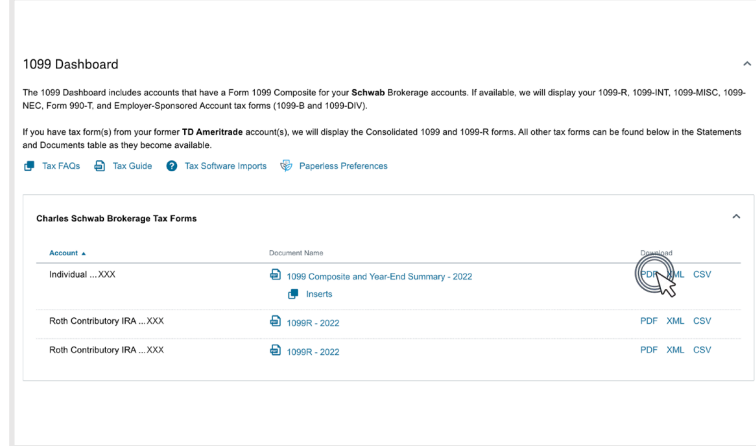

# **Step 2**

To find additional tax forms, or other documents, use the customizable search feature.

Here you can find forms by adjusting your search according to desired date range and document type.

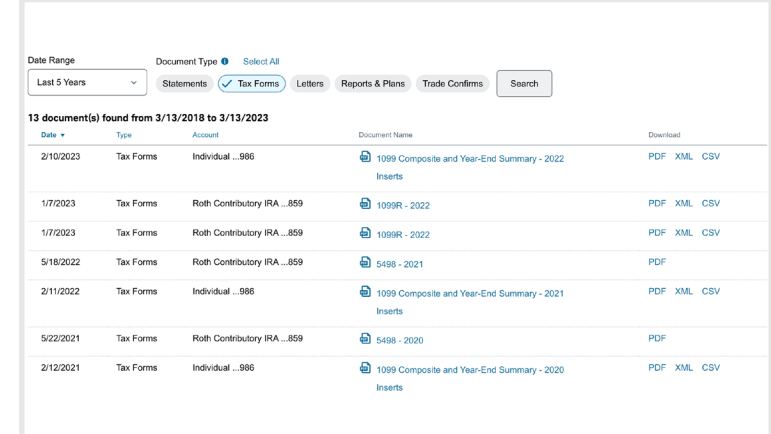

**Visit our [How To Center](https://client.schwab.com/secured/how-to-center) for helpful videos and more on managing your account and investing online.**

Investment Products: Not FDIC-Insured • No Bank Guarantee • May Lose Value

The information provided here is for general informational purposes only.

The Charles Schwab Corporation provides a full range of brokerage, banking and financial advisory services through its operating subsidiaries. Its broker-dealer subsidiary, Charles Schwab & Co., Inc. (Member SIPC), offers investment services and products, including Schwab brokerage accounts. Its banking subsidiary, Charles Schwab Bank, SSB (member FDIC and an Equal Housing Lender), provides deposit and lending services and products.

©2023 Charles Schwab & Co., Inc. All rights reserved. Member SIPC. 0723-35Z2

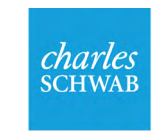

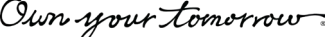